第一页网络科技有限公司

# 网站视频添加操作教程

### 教程简介:如何将 YouTobe 上的视频文件嵌入到您的网页中显示。

第一步: 先将视频文件上传到 YouTube 中。

第二步: 找到该视频链接, 并复制视频嵌入代码。 方法:点击"分享" 找到"嵌入代码"并复制,如下:

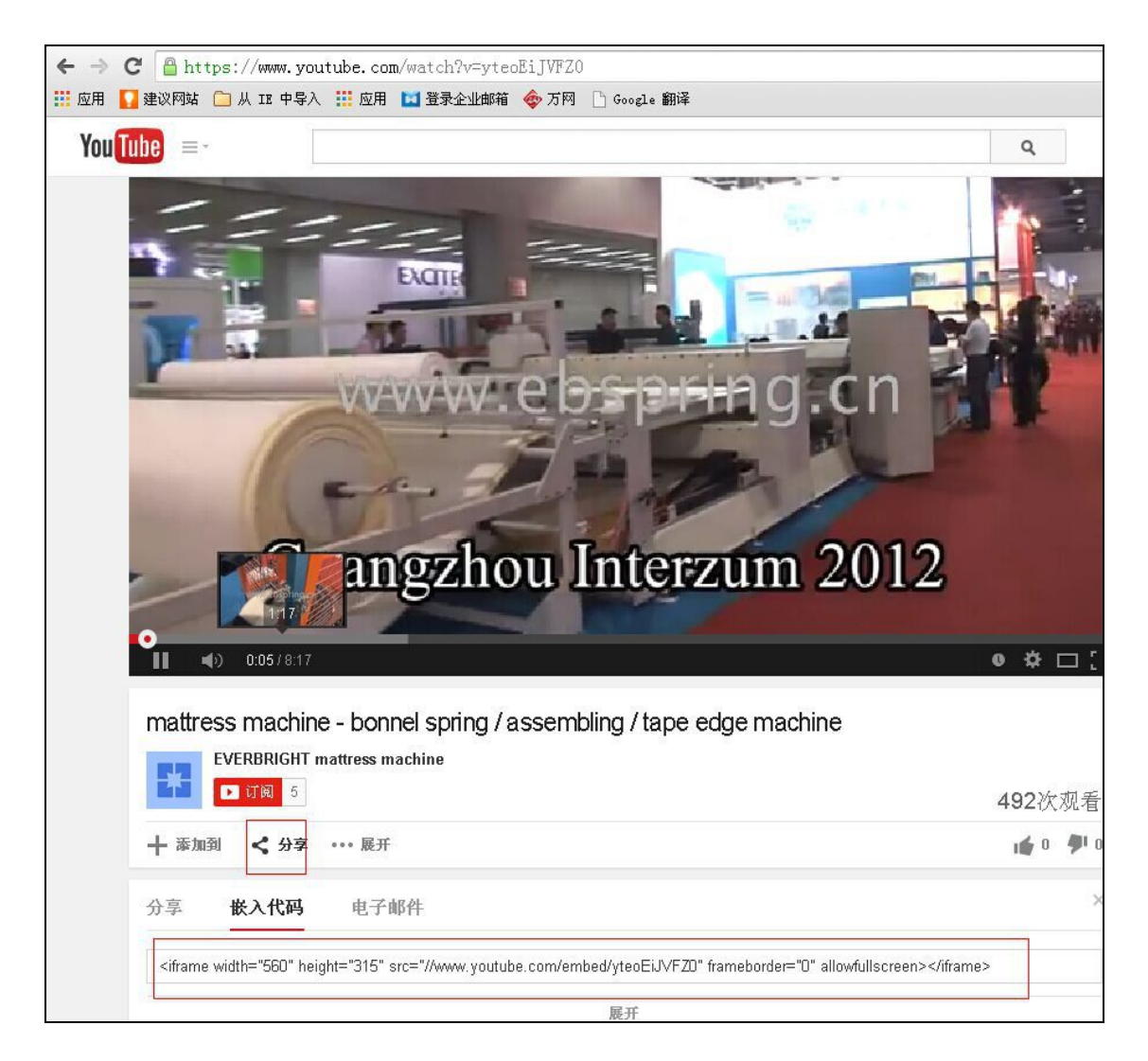

第三步: 进入我们网站后台,找到需要展示视频的页面, 在编辑框中点击文本小 图标如下:

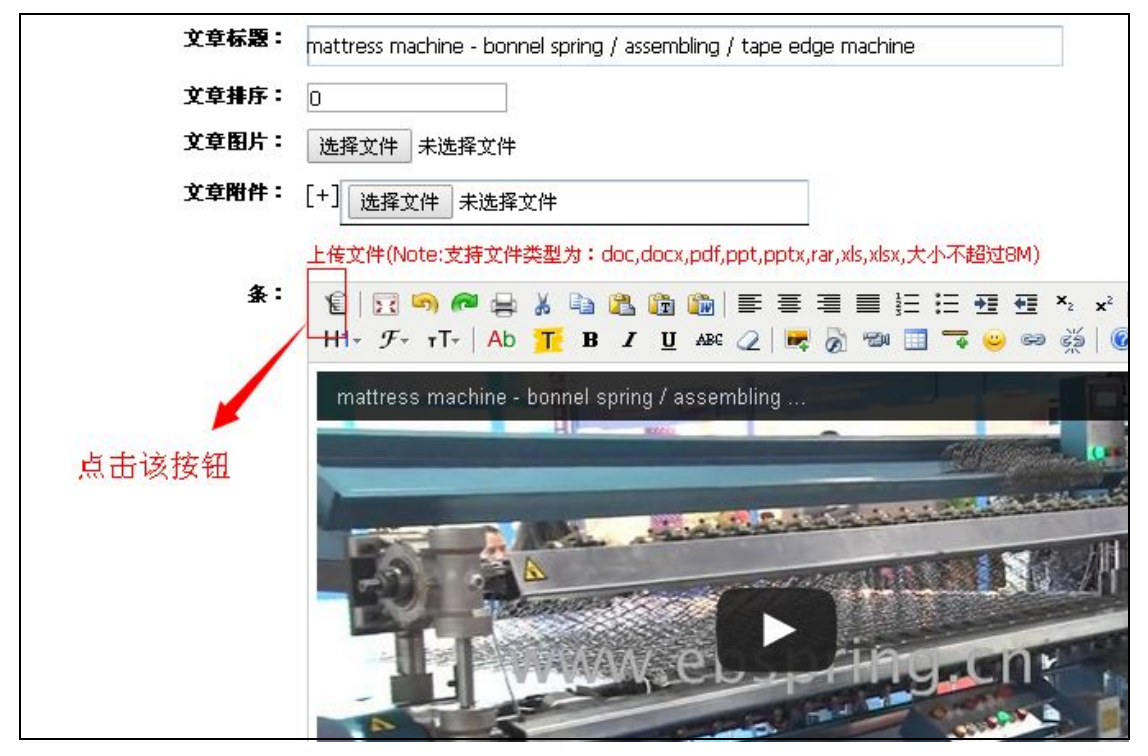

将复制的视频嵌入代码粘贴进去,点击发布。此视频添加成功。

## PS:关于代码介绍如下

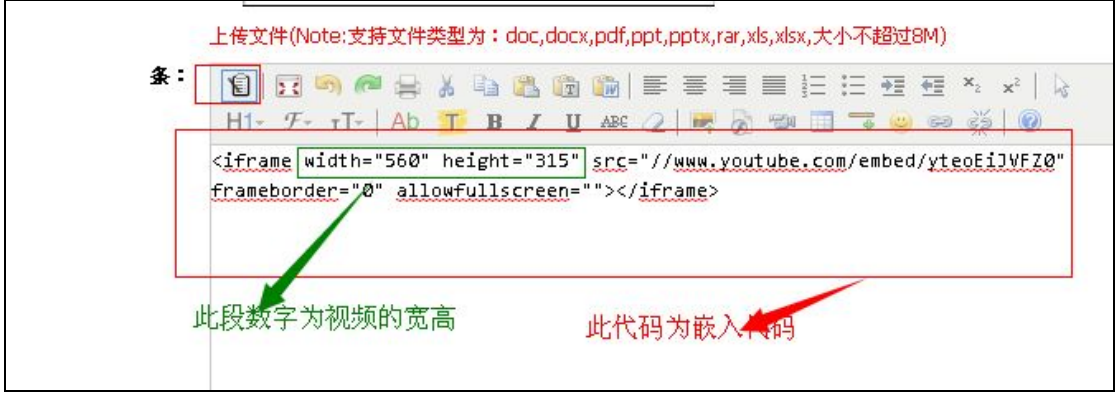

若在阅读及操作过程中存在疑问的地方,请及时与我方客服联系.

## 备注:鉴于一些用户,没有 vpn 账号,打不开 YouTube 视频进行以上操作,特提供国内

### 的优酷视频嵌入到网页显示教程

第一步: 先将视频文件上传到优酷中。

第二步:找到该视频链接,并复制视频嵌入代码。

方法: 点击"分享给好友" 找到"html 代码"并复制, 如下:

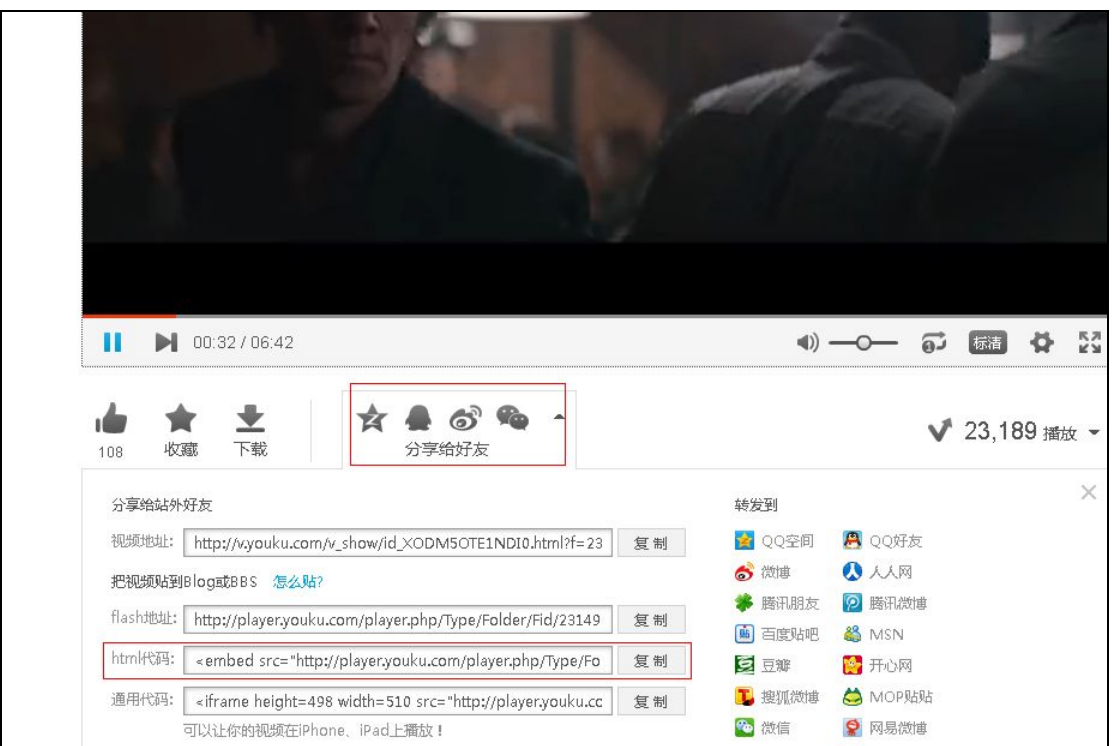

第三步: 进入我们网站后台,找到需要展示视频的页面, 在编辑框中点击文本小 图标如下:

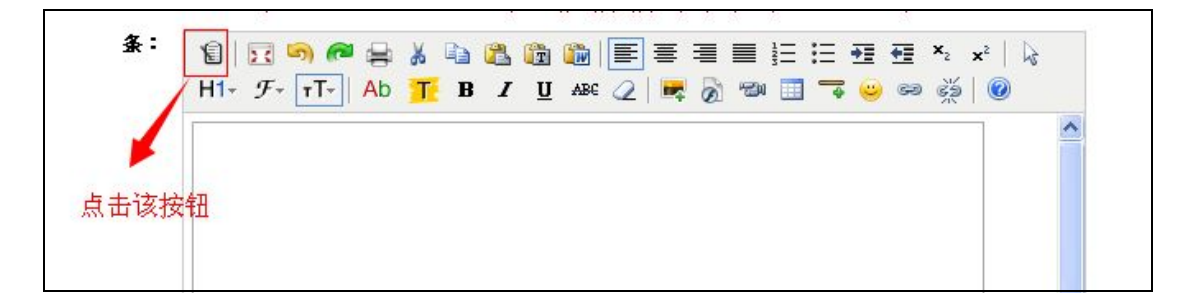

将复制的视频嵌入代码粘贴进去,点击发布。此视频添加成功

# PS:关于代码介绍如下

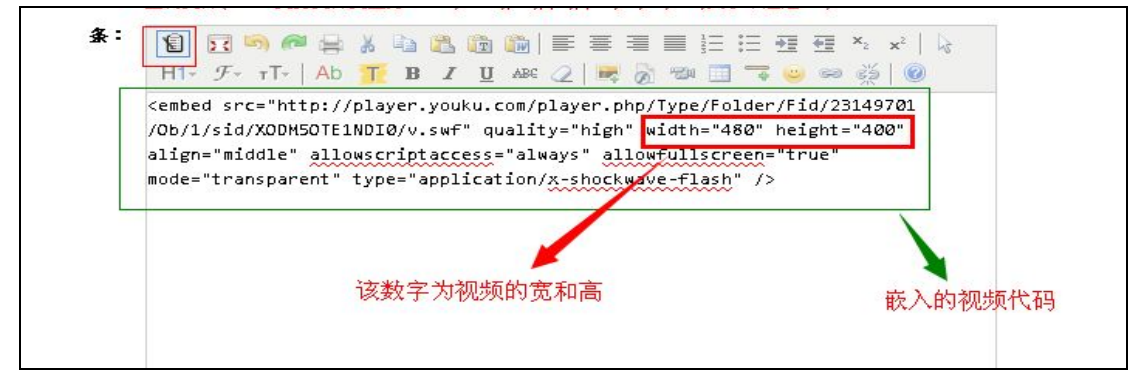

合肥第一页网络科技有限公司

实惠网(厦门)网络科技有限公司

全国免费热线: 400-666-7710

公司地址: 合肥蜀山区(国际)电子商务产业园 3 期 3 号楼 G 区 5 楼 邮编: 230000